# Оформление текста на экране

9 класс Уроки №№3, 4

## **Схема нумерации позиций экрана для модуля CRT**

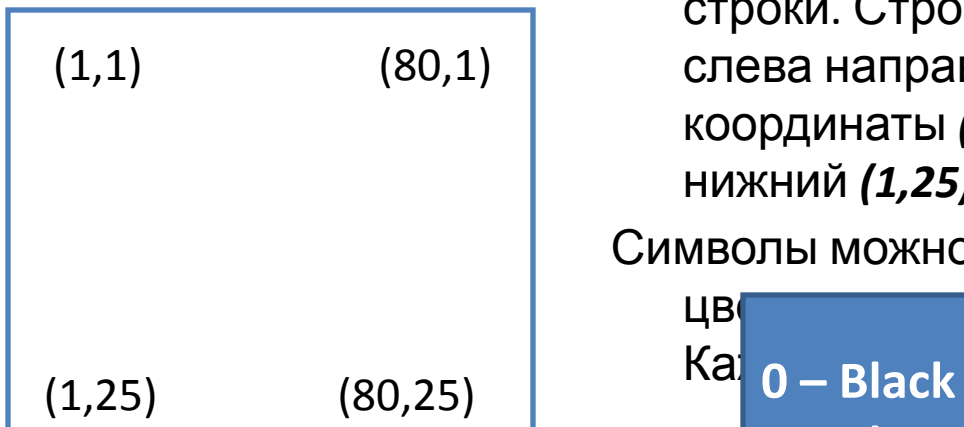

В комплект Паскаля входит дополнительный модуль *CRT*, который содержит набор программ (процедур), которые позволяют задавать цвет символов, очищать экран, устанавливать курсор в любую позицию экрана и др.

Экран при этом можно себе представить как таблицу из *25* строк и *80* столбцов. Каждая ячейка имеет 2 координаты – *X* и *Y*, где X – номер столбца, Y – номер строки. Строки нумеруются сверху вниз, столбцы – слева направо. Т.е. левый верхний угол экрана имеет координаты *(1,1),* правый верхний *(80,1),* а левый нижний *(1,25).*

Символы можно выводить на экран 16 различными

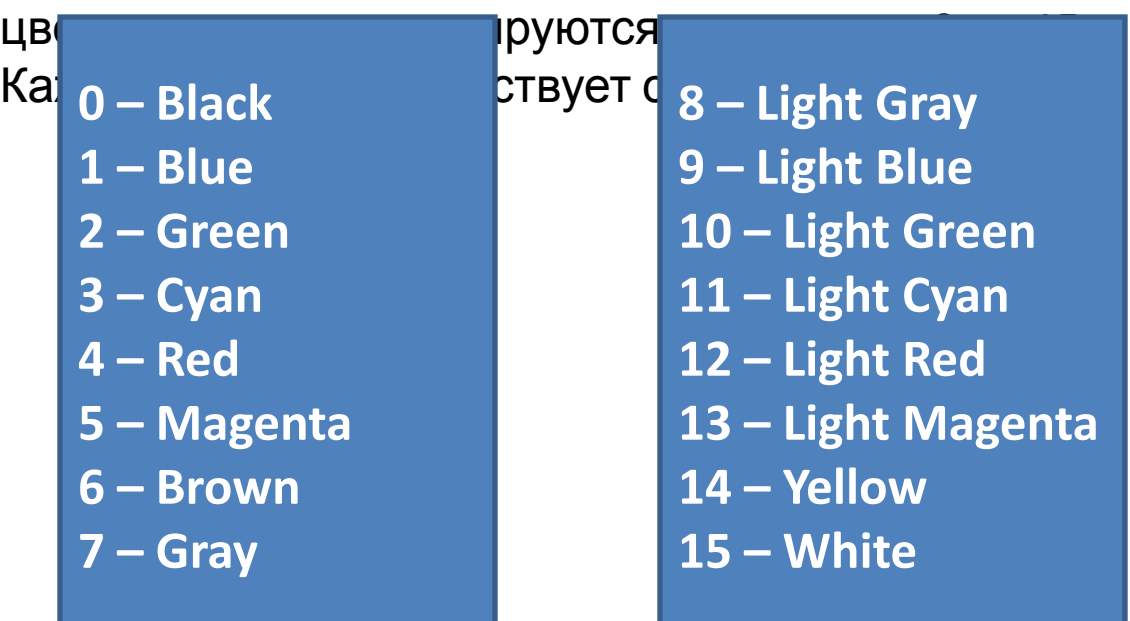

**Использован ие модуля CRT. Пример 1.2**

**Совет:** Внимательно читайте комментарии, они находятся в фигурных скобках {}. **Замечание:** Точка с запятой должна ставиться при перечислении инструкций. На последнем операторе **Delay (1000)** 

перечисление заканчивается, поэтому мы не поставили «;».

#### **Program Second;**

{Использование возможностей модуля CRT при выводе на экран. Необходимо в начале программы объявить библиотечный модуль CRT. Начать следует словом *uses.*}

#### **uses Crt;**

## **Begin** {Начало основной программы}

**TextBackGround (3);** {Вызов процедуры для выбора фонового цвета. «3» означает голубой}

**ClrScr;** {Процедура очистки экрана. Указав цвет фона до команды *ClrScr*, мы тем самым залили экран голубым цветом}

## **TextColor (14);** {Процедура выбора цвета выдаваемых символов. В скобках указан номер выбранного цвета (жёлтый). Она не меняет цвет уже имеющихся символов.}

**GoToXY (40,10);** {Процедура установки курсора в точку экрана с координатами x=40,  $y=10$ }

**Writeln ('Всё отлично');** {Вывод текста в 10 строку, начиная с позиции 40}

**Delay (1000)** {Процедура временной задержки на 1000 мкс}

**End.**

#### **Задание:**

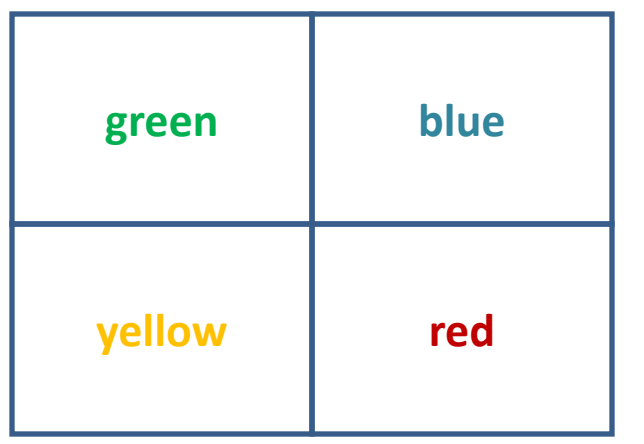

- 1. Написать программу, выводящую два любых сообщения в левом верхнем и правом нижнем углах экрана. Каждое сообщение выводить своим цветом.
- 2. Написать программу, которая очищает экран и выводит слова red, green, blue, yellow каждое своим цветом в центр четвертей экрана (если экран условно разбить на 4 части).

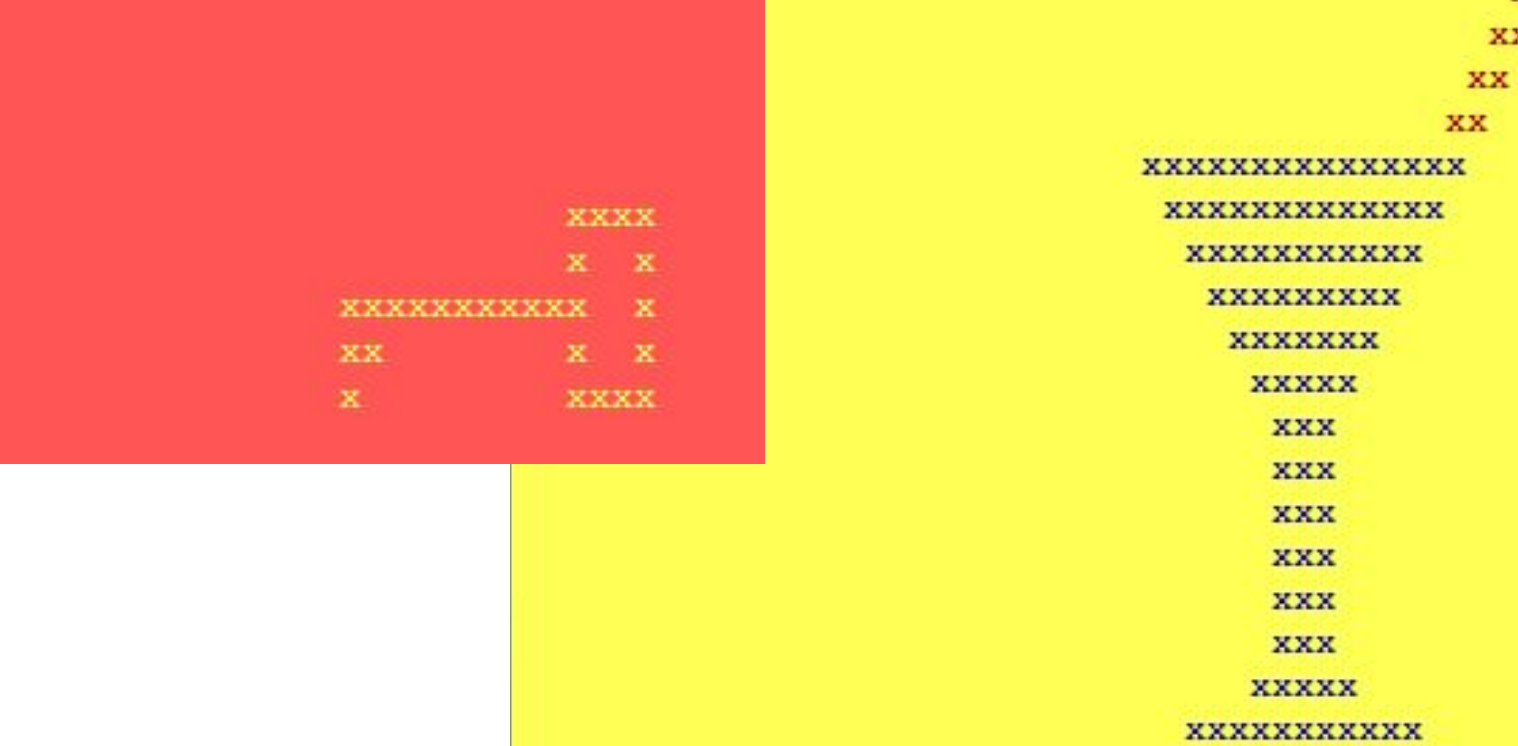

мма завершена

 $\mathbf{X} \mathbf{X}$ **XX** 

# **Задание:**

Левый столбец таблицы содержит действия, которые выполняет некоторый оператор. Правый столбец содержит операторы языка Паскаль. Поставьте в соответствие элементам из левого столбца таблицы элементы из правого столбца.

- **1. Очистка экрана**
- **2. Позиционирование курсора в левый нижний угол экрана**
- **3. Заказ красного цвета фона текста**
- **4. Заливка экрана красным цветом**
- **5. Вывод в текущую позицию экрана 'Happy New Year' с переходом курсора на новую строку 6. Позиционирование курсора в правый верхний угол экрана**
- **7. Установка красного цвета текста**
- **8. Вывод в текущую позицию экрана 'Happy New Year' без перехода курсора на новую строку**
- **9. Библиотека среды Паскаль для работы в текстовом режиме**
- **10. Начало и конец тела программы**
- **A. Crt;**
- **B. TextBackGround (red); ClrScr;**
- **C. Write ('Happy New Year');**
- **D. GoToXY(78,1);**
- **E. TextColor (red);**
- **F. TextColor (12); Write ('Hello');**
- **G. GoToXY(1,23);**
- **H. Writeln ('Happy New Year');**
- **I. Begin end;**
- **J. TextBackGround (red);**
- **K. ClrScr;**
- **L. GoToXY(35,12); Write ('Hello');**

Ответ:

 $1 - K$ ,  $2 - G$ ,  $3 - J$ ,  $4 - B$ ,  $5 - H$ ,  $6 - D$ ,  $7 - E$ ,  $8 - C$ ,  $9 - A$ ,  $10 - I$ ,  $11 - L$ ,  $12 - F$ .